## **FIND COUNTYWIDE SAMPLE BALLOT**

1. Go to www.macoupinvotes.com

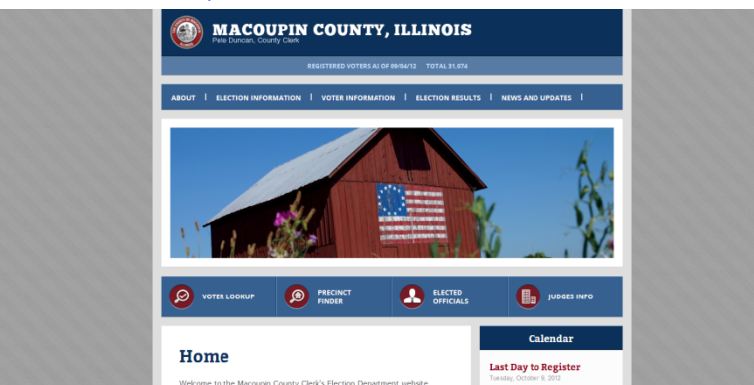

2. Hit 'Election Information' near the top of the screen and then 'Upcoming Elections' from the dropdown menu.

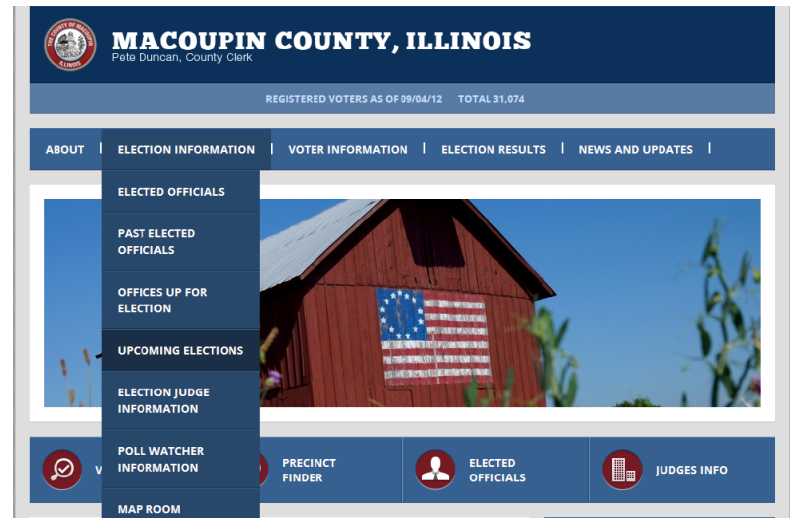

3. Then click on the red name of the upcoming election.

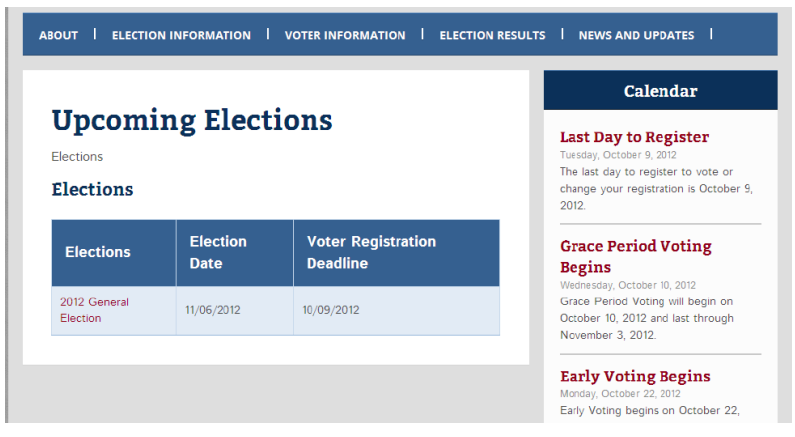

4. Once your information comes up, scroll down to the 'Documents' box. Click the red words to the left of 'Countywide Sample Ballot'. If it is a primary election, be sure and select the correct party ballot style.

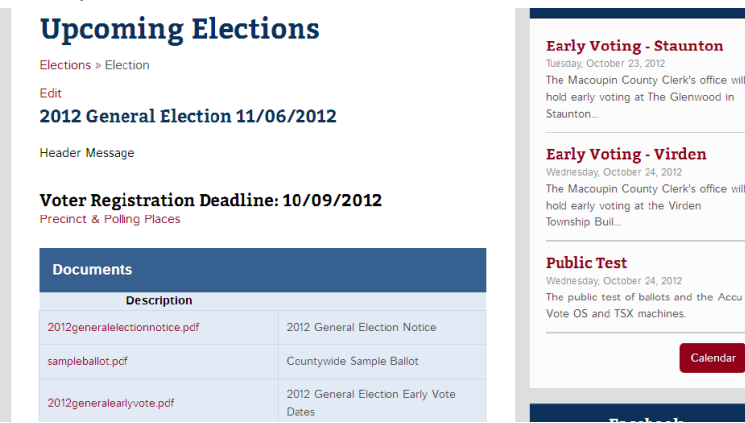

5. A pdf of the sample ballot will open.

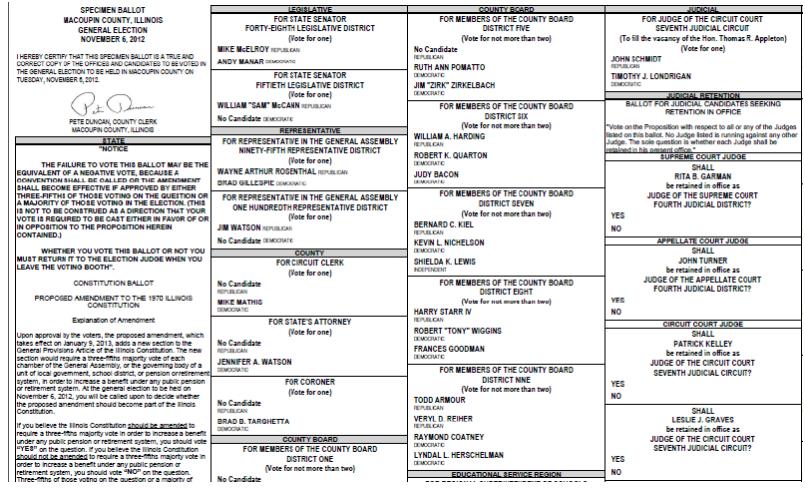